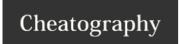

# Pisi Linux Command Line Guide Cheat Sheet by groni (groni) via cheatography.com/20347/cs/3141/

# **Repository Operations**

pisi add-repo repo-address

http://repo.address.com/repo/directory/pisi-index.xml

- Local addresses i.e. /home/example/pisi/repo/pisi-index.xml
- Web addresses i.e. http://example.com/pisi/repo/pisi-index.xml

Note: Default name for repository index file is pisi-index.xml, but compressing it as pisi-index.xml.bz2 can

also be used in order to prevent high bandwidth usage.

#### **Remove Repositories**

pisi remove-repo repo-name

remove-repo command with repo-name parameter is used in order to remove repositories

# **Listing Repositories**

pisi list-repo

list-repo command is used in order to list which repositories are available.

#### **Updating Repositories**

pisi update-repo

update-repo command is used in order to update all available repositories.

### **Updating Repositories**

pisi update-repo repo-name

One or more repo-name parameters can be used in order to update proper repositories.

#### **Listing Components:**

pisi list-components

list-components command is used in order to list all components in available repositories

# **Listing Components:**

pisi list-components repo-name

One or more repo-name parameters can be used in order to list components in proper repositories.

#### **Creating Repository Index**

pisi index

index command in the repo directory is used in order to create the repository index (pisi-index.xml)

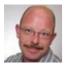

By groni (groni) cheatography.com/groni/ Published 5th January, 2015. Last updated 5th January, 2015.

Measure your website readability! Page 1 of 5. https://readability-score.com

Sponsored by Readability-Score.com

pisilinuxgermany.wordpress.com/

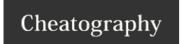

# Pisi Linux Command Line Guide Cheat Sheet by groni (groni) via cheatography.com/20347/cs/3141/

# **Package Operations:**

Installing Packages:

pisi install package-name

pisi install package-name1 package-name2

install command with package-name parameter is used in order to install packages. Multiple packages can be installed by separating the package names by a space.

# **Installing Packages:**

pisi it package-name -ignore-safety

Installing just one package without installing all the upgradable packages available

#### Removing packages:

pisi remove package-name

pisi remove package-name1 package-name2

remove command with package-name parameter is used in order to remove packages. Multiple packages can be removed by separating the package names by a space.

#### **Upgrading Packages:**

pisi upgrade package-name

pisi upgrade package-name1 package-name2

All available packages can be upgraded by using upgrade command without any parameters.

pisi up -dvs

upgrade command with package-name parameter is used in order to upgraded packages. Multiple packages can be upgraded by separating the package names by a space.

# **Excluding Packages from upgrade:**

To update all the updatable packages exceptCreating Repository Index

firefox:

pisi upgrade -x firefox

Similarly, if you don't want to update the packages that are part of the desktop.kde system component, do:

pisi upgrade -x desktop.kde

Updating just one package without updating the others

pisi upgrade package-name -ignore-safety

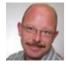

By **groni** (groni) cheatography.com/groni/

Published 5th January, 2015. Last updated 5th January, 2015. Page 2 of 5.

pisilinuxgermany.wordpress.com/

Sponsored by **Readability-Score.com**Measure your website readability!
https://readability-score.com

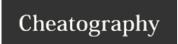

# Pisi Linux Command Line Guide Cheat Sheet by groni (groni) via cheatography.com/20347/cs/3141/

# **Getting Package Information:**

pisi info package-name

pisi info package-name1 package-name2

info command with package-name parameter is used in order to get information about a package. Getting information for multiple packages can be achieved by separating the packages names by a space.

#### **Building Packages from Source:**

pisi build /home/example/pisi/repo/pisi-index.xml

build command with package-address parameter is used in order to build packages from source.

#### **Building Packages from Source Repository:**

pisi emerge package-name

emerge command with package-name parameter is used in order to build a package and all dependencies from the source repository.

#### **Listing Packages:**

pisi list-available repo-name

list-available command with repo-name parameter is used in order to list all packages in the proper repository

#### **Listing Packages:**

pisi list-available

list-available command is used in order to list all packages in the all repositories.

# **Listing Upgrades:**

pisi list-upgrades

list-upgrades command is used in order to list upgrades in all repositories.

# **Listing Installed Packages:**

pisilinuxgermany.wordpress.com/

list-installed command is used in order to list installed packages.

pisi list-installed

list-installed command with repo-name parameter is used in order to list installed packages from a proper repository pisi list-installed repo-name

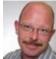

By groni (groni) cheatography.com/groni/ Published 5th January, 2015. Last updated 5th January, 2015.

Page 3 of 5.

Sponsored by Readability-Score.com Measure your website readability! https://readability-score.com

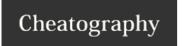

# Pisi Linux Command Line Guide Cheat Sheet by groni (groni) via cheatography.com/20347/cs/3141/

# **Listing Pending Packages:**

pisi list-pending

list-pending command is used for listing pending package operations.

# **Listing Source Packages:**

pisi list-sources

list-sources command is used for listing available source packages

#### **Configuring Pending Packages**

pisi configure-pending

configure-pending command is be used in order to configure packages which are not already configured by COMAR

# **Searching Packages:**

pisi search search-key1 search-key2

searching for packages

#### **Checking Packages:**

pisi check package-name

check command with package-name parameter is used for checking if the package is installed correctly.

# **Other Operations:**

Rebuilding PiSi Database

pisi rebuild-db

rebuild-db command is used in order to rebuild pisi package database.

# **Deleting Files in Cache:**

pisi delete-cache

delete-cache command is used in order to delete files( packages, source codes etc.) stored in cache and this clean up your System.

#### **Searching Files:**

pisi search-file /path/file

search-file command with file-name parameter is used in order to find which package does a file belong to.

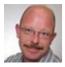

By **groni** (groni) cheatography.com/groni/

Published 5th January, 2015. Last updated 5th January, 2015. Page 4 of 5.

pisilinuxgermany.wordpress.com/

Sponsored by **Readability-Score.com**Measure your website readability!
https://readability-score.com

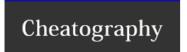

# Pisi Linux Command Line Guide Cheat Sheet by groni (groni) via cheatography.com/20347/cs/3141/

# **Getting Package Relations:**

pisi graph package-name

graph command with package-name parameter is used for getting package relations via graphviz.

# **Removing Locks:**

pisi clean

clean command is used in order to delete outdated locks.

# Displaying history:

pisi history

history command displays the history of installations/deinstallations/updates of packages.

# **Getting Help:**

pisi help

pisi help command-name

help command is used in order to get help about pisi-cli.

help command with command-name parameter can be used for getting help about a specific command.

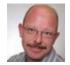

By **groni** (groni) cheatography.com/groni/

Published 5th January, 2015. Last updated 5th January, 2015. Page 5 of 5. Sponsored by **Readability-Score.com**Measure your website readability!
https://readability-score.com

pisilinuxgermany.wordpress.com/